### *УДК 621.43*

## **ПОСТРОЕНИЕ И РАСЧЁТ ТРЁХМЕРНОЙ МОДЕЛИ КАМЕРЫ СГОРАНИЯ ДВИГАТЕЛЯ ВНУТРЕННЕГО СГОРАНИЯ ДЛЯ ДИНАМИЧЕСКОГО РАСЧЁТА ТЕПЛОВЫХ ПРОЦЕССОВ**

### © 2012 В. В. Бирюк, А. А.Горшкалев, С. С.Каюков, Д. А. Угланов

#### Самарский государственный аэрокосмический университет имени академика С.П.Королева (национальный исследовательский университет)

В статье представлен процесс проектирования трёхмерной модели камеры сгорания двигателя внутреннего сгорания (ДВС) с помощью CAD/CAE - систем. Построение модели камеры выполнено с помощью программ Solid Worksи ANSYS Fluent. Проведён расчёт тепловых процессов в цилиндре двигателя. Модель экспортирована в ANSYS Fluent для газодинамического расчёта

*Проектирование двигателя внутреннего сгорания, CAD/CAE - системы, конечно-элементная сетка, граничные условия, тепловой расчёт, газодинамический расчёт.*

Современные CAD/CAE-системы, такие как ANSYS, являются эффективными инструментами, обеспечивающими минимальные затраты материальных средств и времени при проектировании двигателей внутреннего сгорания.

На первом этапе проектирования выполняется построение части головки блока цилиндров с впускными и выпускными каналами в графическом редакторе Solid Works. Далее после экспорта модели в ANSYS Gambit с помощью булевых операций создаётся модель камеры сгорания с впускными и выпускными клапанами и вырезанными каналами (рис. 1).

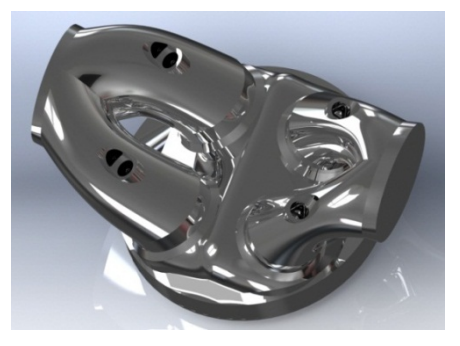

*Рис. 1. Модель камеры сгорания*

В пакете ANSYS Gambit модель рассекается с помощью созданных вспомогательных поверхностей на 16 объёмов согласно схеме, представленной на рис. 2 [1].

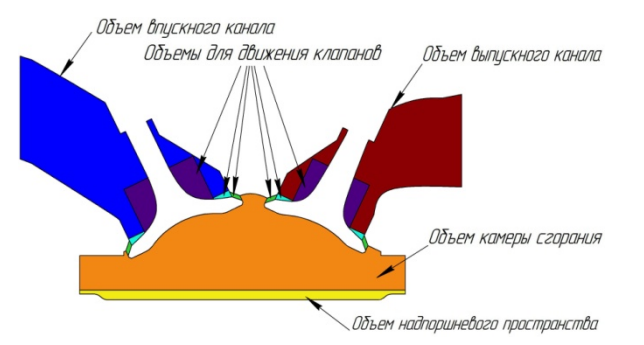

*Рис. 2. Схема объемов в модели камеры сгорания*

Вспомогательные поверхности создаются в ANSYS Gambit в разделе Geometry с помощью инструментов Create Real Vertex, Create Straight Edge, Create Rectangular Face, Sweep Edges, Move/CopyFaces, Split Face. Объёмы создаются с помощью инструмента Split Volume, в результате получается модель камеры сгорания [2].

Каждый из составляющих объёмов модели (кроме впускного и выпускного каналов и камеры сгорания) рассекается вдоль с помощью вспомогательных плоскостей (по одной плоскости на каждый объём) (рис. 3).

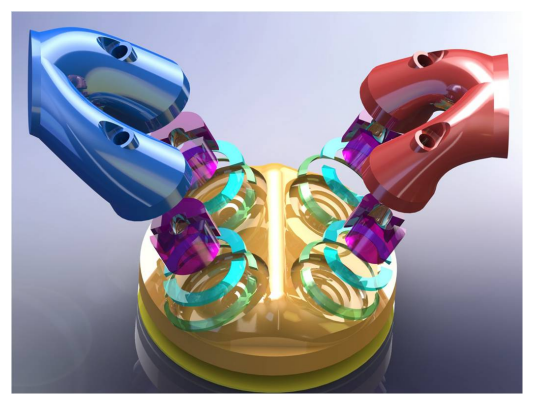

*Рис.3. Рассеченные объемы вокруг клапанов*

Центр этих плоскостей проходит через существующие точки центра дна клапанов. На рис. 4 выделены поверхности, образованные после рассечения объёмов (кольцевой с профилем параллелограмма, кольцевой с профилем трапеции, цилиндрический с внутренней поверхностью, образующей «пустоту» клапана).

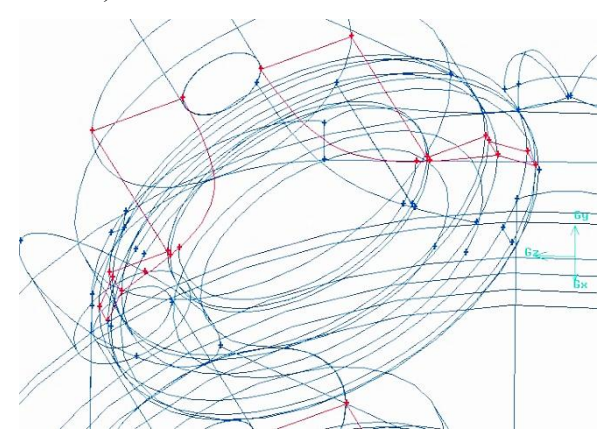

*Рис.4. Поверхности, образованные после рассечения объемов*

Целью данных операций является обеспечение возможности использования конечно-элементной сетки с различными типами ячеек.

Далее задаются условия проницаемости (INTERFACES) соприкасающихся поверхностей между объёмами. Затем выполняется настройка граничных условий давления на входе (PRESSURE\_INLET) во впускном канале и давления на выходе (PRESSURE\_OUTLET) из выпускного канала (рис. 5).

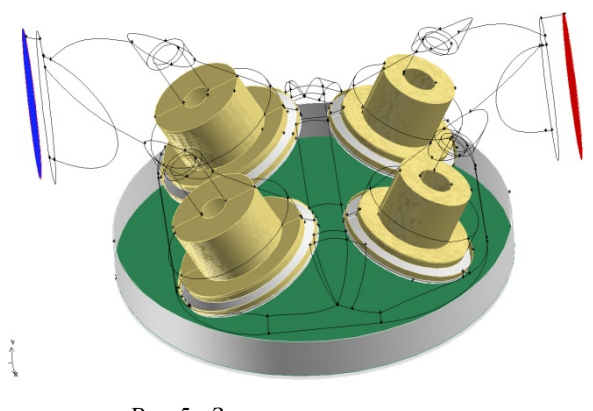

*Рис.5. Зоны проницаемости и входа/выхода давления*

Каждой из поверхностей зон проницаемости задавалось имя (рис. 6-9).

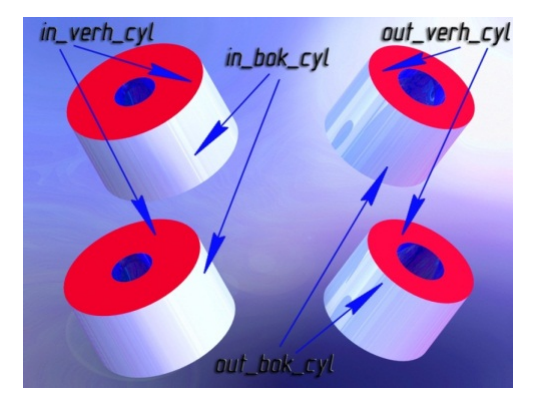

*Рис.6. Задание имен для зон проницаемости цилиндрического объема*

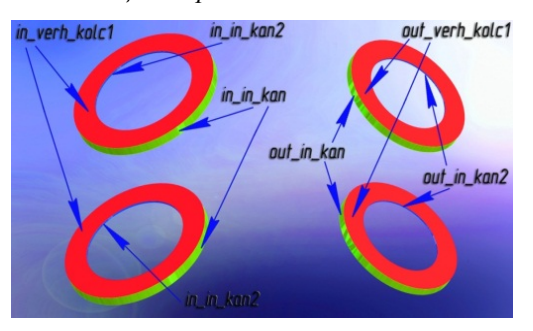

*Рис.7. Задание имен для зон проницаемости кольцевого объема*

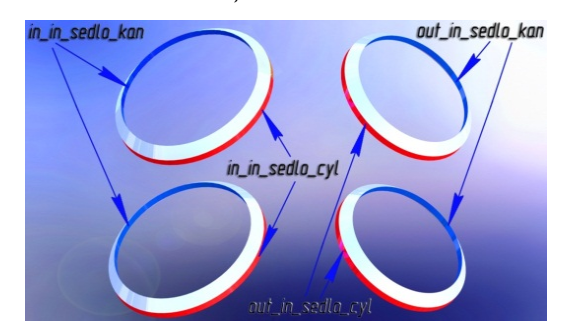

*Рис.8. Задание имен для зон проницаемости объема щели клапана*

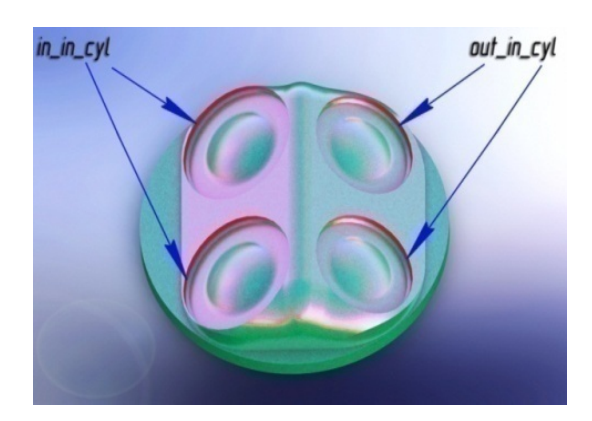

*Рис.9. Задание имен для зон проницаемости объема камеры сгорания*

Для упрощения задания движения клапанов объединяются поверхности, образующие их, и им присваиваются имена. Назначаются имена поверхности поршня и поверхности над поршнем, которая разделяет камеру сгорания и надпоршневую область.

В разделе построения конечноэлементной сетки в ANSYS Gambit, в каждом разделённом надвое объёме на поверхностях, соединяющих половины, накладывается сетка. В цилиндрических объёмах с внутренней поверхностью, образующей «пустоту» клапана, строится четырёхугольная сетка (Quad) с размером ячеек 0,5 мм с типом построения Pave, так как этот тип позволяет получить элементы, перпендикулярные поверхности, образующей «пустоты» клапана.

В поверхностях кольцевого объёма с профилем трапеции и параллелограмма накладывается сетка с размером ячеек 0,3 мм и типом построения Map. Размер выбирается с учётом того, что данные объёмы соприкасаются между собой и содержат в себе область щели клапана, поэтому в данном месте для корректного расчёта в ANSYSFluent необходима умельчённая сетка. Тип Map выбирается в связи с формой объёмов, так как позволяет получить оптимальные по форме ячейки на поверхностях.

Результат наложения сетки на поверхности объёмов представлен на рис. 10.

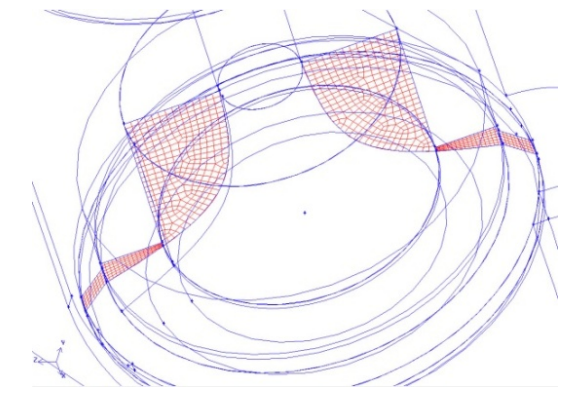

*Рис.10. Сетка на поверхностях объемов*

С использованием инструмента Cooper и наложенной сетки на поверхностях в качестве источника создаётся сетка с размером ячеек 1 мм (рис. 11).

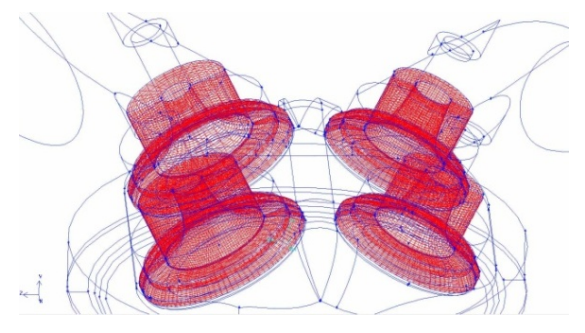

*Рис.11. Сетка наложенная на объемы*

В объёме камеры сгорания накладывается треугольная сетка с размером ячейки равным, 2 мм, достаточным для газодинамического расчёта в первом приближении. Во впускном и выпускном каналах накладывается треугольная сетка с размером ячейки равным 2 мм, так как данные области статичны и не требовательны к малым размерам ячеек (рис. 12). В надпоршневом объёме создана конечно-элементная сетка с ячейками в форме призмы.

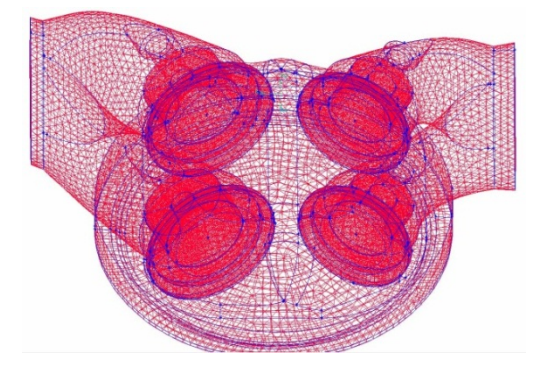

*Рис.12. Модель камеры сгорания с наложенной сеткой*

Конечно-элементная сетка, выполненная данным образом, позволяет получить высокие результаты газодинамического и теплового расчётов основных параметров в поршневом двигателе [3, 4].

После газодинамического расчета модели в решателе ANSYS Fluent были получены поля распределения давления, температуры и скоростей в объёме модели от угла поворота коленчатого вала. Результаты представлены на рисунках 13 – 15.

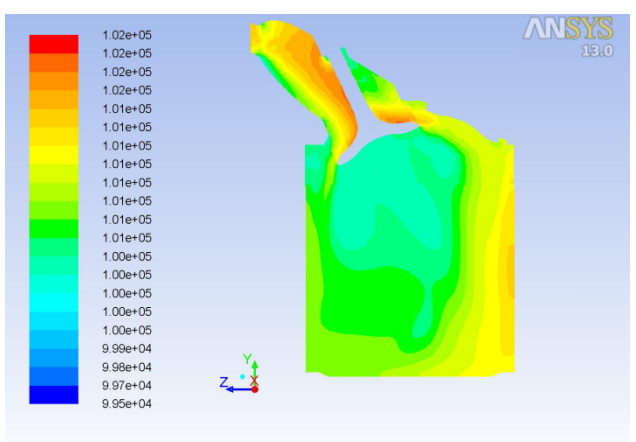

Dontours of Total Pressure (pascal) (Time=1.0250e-02) May 31, 2012<br>Crank Angle=483.00(deg) ANSYS FLUENT 13.0 (3d, pbns, dynamesh, ske, transient) May 31, 2012

*Рис.13. Поля распределения давлений (угол поворота КВ 123°)*

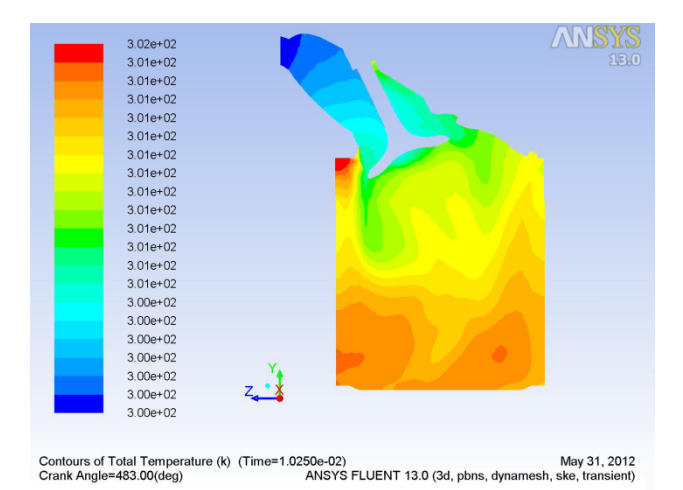

*Рис. 14. Поля распределения температур (угол поворота КВ 123°)*

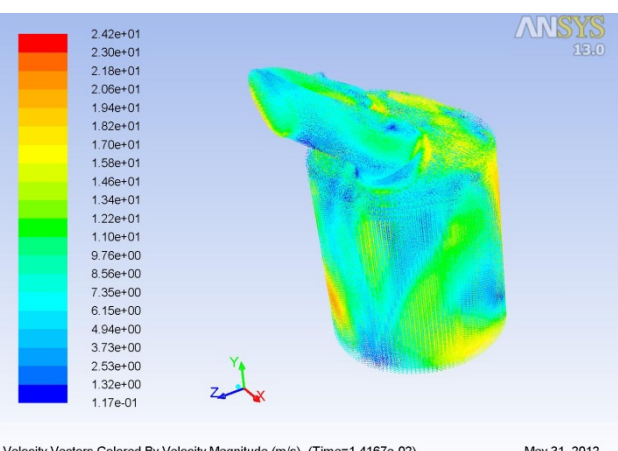

Velocity Vectors Colored By Velocity Magnitude (m/s) (Time=1.4167e-02) May 31, 2012<br>Crank Angle=530.00(deg) ANSYS FLUENT 13.0 (3d, pbns, dynamesh, ske, transient)

*Рис. 15. Поля распределения скоростей потока в цилиндре (угол поворота КВ 170°)*

Анализ индикаторной диаграммы, полученной в тепловом расчёте [5, 6] и значений термодинамических параметров рабочего тела, полученных при расчёте в ANSYS Fluent, показал, что расхождение давлений составляет менее 5%, давление  $P_{ZJ}$ в верхней мёртвой точке отличается на 4,5% (рис. 16).

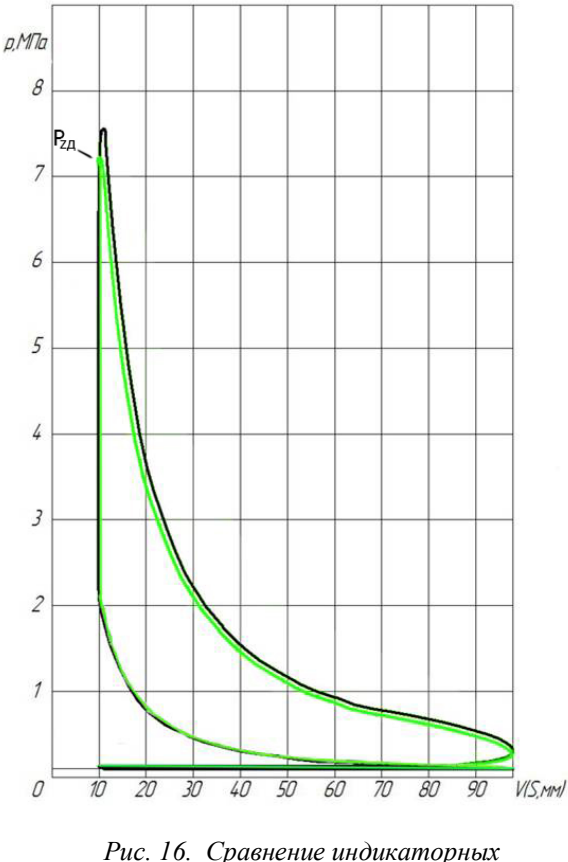

*диаграмм*

### **Библиографический список**

1. Бирюк, В.В. Расчет тепловых процессов в камере сгорания ДВС с помощью программы «FLUENT»./ В.В. Бирюк, А.А. Горшкалёв, М.Ю. Орлов, Д.А. Угланов– Самара: Изд-во Самар. гос. аэрокосм. ун-та, 2011. - 71с.

2. Бирюк, В.В. Моделирование тепловых и газодинамических процессов в системе охлаждения ДВС с помощью программы Fluent./ В.В. Бирюк, И.В. Коломин, А.В. Кривцов, М.Ю. Орлов, Е.А. Сайгаков, Д.А. Угланов – Самара: Изд-во Самар. гос. аэрокосм. ун-та, 2011. - 92с.

3. Батурин, О.В. Расчет течений жидкостей и газов с помощью универсального программного комплекса. Часть 2. Построение расчетных моделей в препроцессоре Gambit/ О.В. Батурин, И.И. Морозов, В.Н. Матвеев – Самара: Изд-во Самар. гос. аэрокосм. ун-та, 2008. - 125с.

4. Батурин, О.В. Расчет течений жидкостей и газов с помощью универсального программного комплекса. Часть 3. Работа в программе Fluent/ О.В. Батурин, И.И. Морозов, В.Н. Матвеев – Самара: Изд-во Самар. гос. аэрокосм. ун-та, 2008. - 115с.

5. Орлин, А.С. Двигатели внутреннего сгорания. Устройство и работа поршневых и комбинированных двигателей./ А. С. Орлин - М.: Машиностроение, 1990, с. 253

6. Колчин, А.И. Расчет автомобильных и тракторных двигателей./ Колчин А.И., Демидов В.П. - М.: Высшая школа, 2008. - 496 с.

# **CONSTRUCTION AND CALCULATION OF THREE-DIMENSIONAL MODEL THREE-DIMENSIONAL MODEL OF ICE COMBUSTION CHAMBER FOR DYNAMIC CALCULATION OF HEAT PROCESSES IN ANSYS FLUENT**

© 2012V. V. Biryuk, A. A. Gorshkalev, S. S. Kayukov, D. A. Uglanov

### Samara State Aerospace University

### named after academician S. P. Korolyov (National Research University)

This paper deals with building of model combustion chamber of a four-cycle four-cylinder internal combustion engine Mitsubishi 4G63. 3D-model is done in program complexes SolidWorks and ANSYS Gambit. In ANSYS Gambit interfaces is created for the volumes belonging to the model. Then model is exported to ANSYS Fluent for dynamic calculations of work processes of Internal Combustion Engine. Also it is shown results of this calculation.

*Designing ICE, CAD/CAE - systems, finite-element mesh, boundary conditions, thermal calculation, gasdynamic calculation.*

#### **Информация об авторах**

**Бирюк Владимир Васильевич**, доктор технических наук, профессор кафедры теплотехники и тепловых двигателей, Самарский государственный аэрокосмический университет имени академика С.П.Королева (национальный исследовательский университет). Область научных интересов: тепломассообмен в закрученных потоках жидкости и газа, энергоресурсосбережение.

**Горшкалев Алексей Александрович,** инженер, Самарский государственный аэрокосмический университет имени академика С.П.Королева (национальный исследовательский университет). E-mail: AGorsh@bk.ru. Область научных интересов: моделированиерабочих процессов тепловых машин.

**Каюков Сергей Сергеевич**, студент, Самарский государственный аэрокосмический университет имени академика С.П.Королева (национальный исследовательский университет). E-mail: street999@mail.ru. Область научных интересов: моделирование процессов тепловых машин.

**Угланов Дмитрий Александрович**, кандидат технических наук, доцент кафедры теплотехники и тепловых двигателей, Самарский государственный аэрокосмический университет имени академика С.П.Королева (национальный исследовательский

университет). E-mail: dmitry.uglanov@mail.ru. Область научных интересов: рабочие процессы тепловых и холодильных машин, бортовая энергетика, энергосбережение.

**Biryuk Vladimir Vasilevich**, Doctor of Technical Sciences, professor, Samara State Aerospace University named after academician S. P. Korolyov (National Research University). Area of research: piston Engine.

**Gorshkalev Alexey Aleksandrovich,** engineer, Samara State Aerospace University named after academician S. P. Korolyov (National Research University). E**-**mail: AGorsh@bk.ru. Area of research: work processes of heat engines.

**Kayukov Sergey Sergeyevich**, student, Samara State Aerospace University named after academician S. P. Korolyov (National Research University). E**-**mail: street999@mail.ru. Area of research: work processes of heat engines.

**Uglanov Dmitry Aleksandrovich**, candidate of technical science, associate senior lecturer of department heat engineering and heat engines, Samara State Aerospace University named after academician S. P. Korolyov (National Research University). E**-**mail: dmitry.uglanov@mail.ru. Area of research: work processes of heat engines and refrigerators, airborne power engineering, energy saving.